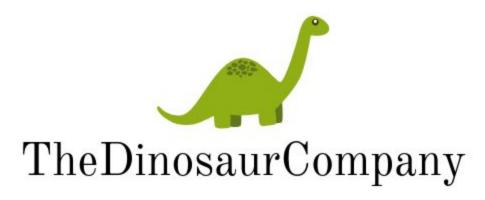

YOUR DINOSAUR SUPPLIER

**Final Design Document** 

# University of British Columbia Okanagan COSC 304: Introduction to Databases November 30, 2018

Team Members: Removed

# **Table of Contents**

| 1 Introduction                 | 3  |
|--------------------------------|----|
| 1.1 Mission Statement          | 3  |
| 1.2 Purpose of Document        | 3  |
| 1.3 Executive Summary          | 3  |
| 2 Domain Assumptions           | 4  |
| 2.1 Customer                   | 4  |
| 2.2 Jurassic Park              | 4  |
| 2.3 Species                    | 4  |
| 2.4 Dinosaur                   | 4  |
| 2.5 Orders                     | 4  |
| 2.6 Shipment                   | 5  |
| 2.7 Credit Card                | 5  |
| 2.8 PayPal                     | 5  |
| 2.9 Review                     | 5  |
| 2.10 Ordered Product           | 5  |
| 2.11 Review                    | 5  |
| 3 Data Model                   | 6  |
| 3.1 UML Diagram                | 6  |
| 3.2 Description of UML Diagram | 7  |
| 3.3 Relational Assumptions     | 7  |
| 3.4 SQL DDL                    | 9  |
| 4 Site Map and Walk-Through    | 10 |
| 4.1 Site Map                   | 10 |
| 4.2 Site Walk-Through          | 10 |
| 5 Thinking Ahead               | 17 |
| 5.1 Limitations                | 17 |
| 5.2 Known Bugs                 | 17 |
| 5.3 Implemented Features       | 17 |

# 1 Introduction

### 1.1 Mission Statement

We at TheDinosaurCompany aim to provide our customers with the amazing lifetime opportunity of owning a living, breathing, totally real dinosaur. Our diverse catalog ensures you will find the right dinosaur for you.

## 1.2 Purpose of Document

This document aims to provide the foundational structure of TheDinosaurCompany's website by defining our data model through UML diagrams and SQL DDL code. In addition, this document will provide an illustrated user walk-through and will discuss our website's features and interfaces.

## 1.3 Executive Summary

Dinosaurs have been endangered and threatened by human existence for years. Unfortunately, society, through the use of propaganda and media, has portrayed dinosaurs as a wild and dangerous species. Thus there has been an ongoing effort to sustain the existence of dinosaurs and integrate them within human society. The goal of TheDinosaurCompany is to facilitate this effort by allowing individuals to purchase or 'adopt' a premium dinosaur from our collection here at Jurassic Park.

We have a wide variety of dinosaurs for the consumer to choose from. In an attempt to match each dinosaur and consumer with a perfect fit, users can browse our catalogue by ordering on attributes such as price, or filtering on attributes such as species, gender, or era. All dinosaurs are listed with an image, specific details including a description about their personalities, and the price.

To order a dinosaur, the user must have an account with TheDinosaurCompany. To create an account, the user must provide their full name, address, phone number, and set a password. The customer then uses their email and password to log into our site. Once the customer has selected their dinosaur(s), they are added to their cart. Shipment is then determined based on the size and type of the dinosaur as well as the number of handlers required to safely deliver the dinosaur right to your doorstep.

# 2 Domain Assumptions

### 2.1 Customer

- 1) Customer is identified by a unique auto-incrementing number that has no meaning to them.
- 2) Customer's address is their shipping and billing address.

- 3) Phone number must be a Canadian number (10 digits long) which includes the area code (+1).
- 4) Password security is at the customer's own risk. Passwords must be less than 15 characters.
- 5) Addresses and emails will not be validated. Assume that correct addresses and emails are entered by the customer.
- 6) Admin boolean is true if the customer is an administrator, and allows the user to have extra functions

### 2.2 Jurassic Park

- 1) The pid uniquely identifies each park.
- 2) There are multiple parks, each with various dinosaurs according to their era or living conditions (ex. marine).

### 2.3 Species

- 1) Dinosaur species have a diet that is either herbivore, carnivore, or omnivore.
- 2) Dinosaur species must be from a particular era: either Jurassic, Triassic, or Cretaceous.
- 3) The tranquilizer strength is ranked on a scale of 1 to 5. High energy or heavy weight dinosaurs will require a greater tranquilizer strength for shipping.
- 4) Species name uniquely identifies a species
- 5) A minimum of two handlers per dinosaur (based on their species) is required for shipment.

### 2.4 Dinosaur

- 1) Dinosaur price cannot be greater than \$99,999,99.99.
- 2) Available indicates whether a particular dinosaur is available to be ordered. Unavailable means that it has already been sold.
- 3) Picture is the address of the image to upload.

### 2.5 Orders

- 1) A dinosaur can only be in one order, since it can only be ordered once. If a dinosaur is ordered, it becomes unavailable to all other carts, and does not appear in the catalogue.
- 2) The total price includes the sum of each dinosaur price and its shipping price. It cannot exceed \$9,999,999,999,999.99.
- 3) An order is associated with one customer ID.

### 2.6 Shipment

- 1) Dimensions of the shipping box will always be 10ft x 6ft x 6ft.
- 2) Shipment ID (sid) uniquely identifies a shipment for.

- 3) Shipdate is the date that the order was shipped (not the date the order was placed), and can only be changed by the admin.
- 4) Shipments only accommodate one dinosaur each.
- 5) Shipped indicates if a dinosaur has been shipped, and can only be changed by the admin.

## 2.7 Credit Card

- 1) Ccname must match the name the credit card is registered in.
- 2) Expiration date must be entered in the form MM/YY.
- 3) Credit card number (cnum) is unique. However, the primary key for credit card is the cnum and Customer(cname) since a credit card cannot exist without a customer.

### 2.8 PayPal

1) Account number uniquely identifies a paypal account, along with with the cname of the customer.

### 2.9 Review

1) A customer can place one review.

## 2.10 Ordered Product

1) No domain assumptions.

### 2.11 Review

1) Cid refers to the customer who wrote a review.

# 3 Data Model

# 3.1 UML Diagram

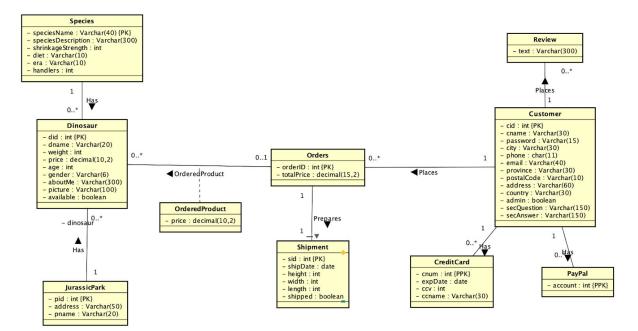

## 3.2 Description of UML Diagram

#### 3.2.1 Customer

Our customers are individuals who care about dinosaurs and supporting their existence on earth even when the struggle may seem futile, especially when the dinosaur ends their existence on earth. In this case, we guarantee a full refund of purchase and highly recommend life insurance! Customers registered with TheDinosaurCompany must enter a username, which is their email, a password, a full name, and an address (for shipping purposes). Phone is optional. When the customer forgets either their email or password, the security question is used to verify the customer's identity.

#### 3.2.2 Payment

Customers may pay for their order with either credit card or PayPal. They may have information for multiple payment methods on their file.

#### 3.2.3 Order

An order contains all the dinosaurs a customer is planning to order at a particular time. Order sends all appropriate information to shipment when the order is placed. Ordered product contains a record of every dinosaur that has been ordered.

#### 3.2.4 Shipment

Shipment prepares a shipment to a customer that includes everything on their shopping cart as long as it is still available at the time the order is placed.

#### 3.2.5 Species

Species is unique for each species, based on the Latin name. It holds a description of each species and contains important shipping information such as shrinkage strength (rated on a scale of 1 to 5) and number of handlers. The shrinkages are to bring the dinosaur down to an appropriate size for shipping in a 10ft x 6ft x 6ft crate. Handlers are the number of human handlers needed to safely transport a dinosaur. For example, brontosauri are easy going so they only need two handlers, but a tyrannosaurus rex can get violent when it is hungry or cranky, so eleven handlers are necessary. A minimum of two handlers per dinosaur is required (good to have extra in case some get stepped on).

#### 3.2.6 Dinosaur

Each dinosaur is unique, and is identified by its did. However, our dinosaurs are not just a number; they have a name, a personality, and a picture that helps paint the true picture of who they are.

#### 3.2.7 Jurassic Park

Each Jurassic Park stores dinosaurs. It is where they roam, breed, and grow until they are ordered and shipped to their new owners.

#### 3.2.8 Review

A customer can write many reviews regarding its experience with The Dinosaur Company website.

### 3.3 Relational Assumptions

- 1) Customer can have zero to many credit cards and paypal accounts. Each credit card or paypal account may only be linked to one customer.
- 2) Each customer may have multiple orders, but each order is associated with only one customer.
- 3) Dinosaurs in the same order are all shipped separately since they may come from different parks, and trucks only have the capacity to transport one dinosaur.
- 4) An order must have at least one dinosaur, but a dinosaur can only be ordered once.

- 5) A dinosaur must be in one park, but a park may have many dinosaurs. A park may have zero dinosaurs, if all of its dinosaurs have been shipped out.
- 6) A species can have multiple dinosaurs, but a dinosaur can only belong to one species. A species may have zero dinosaurs because we are in the process of expansion and are creating species that we are preparing to sell, but have no dinosaurs of, yet.

### 3.4 SQL DDL

**CREATE TABLE** Customer ( **INTEGER NOT NULL** cid AUTO INCREMENT PRIMARY KEY, cname VARCHAR(30) NOT NULL, password VARCHAR(150) NOT NULL, address VARCHAR(60), VARCHAR(30), city province VARCHAR(30), country VARCHAR(30) NOT NULL, postalCode VARCHAR(10), phone VARCHAR(11), email VARCHAR(40) UNIQUE NOT NULL, admin BOOLEAN, secQuestion VARCHAR(150) NOT NULL, secAnswer VARCHAR(150) NOT NULL);

CREATE TABLE JurassicPark( pid INTEGER NOT NULL PRIMARY KEY, address VARCHAR(50) NOT NULL, pname VARCHAR(20) NOT NULL);

CREATE TABLE Species( speciesName VARCHAR(40) NOT NULL PRIMARY KEY, speciesDescription VARCHAR(300) NOT NULL, shrinkageStrength int, diet VARCHAR(10), era VARCHAR(10), handlers int NOT NULL);

CREATE TABLE CreditCard( cnum int NOT NULL, cid int NOT NULL, expDate char(4) NOT NULL, ccv int NOT NULL, ccname VARCHAR(30) NOT NULL, PRIMARY KEY(cnum,cid), FOREIGN KEY (cid) REFERENCES Customer(cid) ON UPDATE CASCADE ON DELETE NO ACTION);

 CREATE TABLE OrderedProduct (

 orderId
 int
 NOT NULL,

 did
 int
 NOT NULL,

 price
 decimal(10,2),

 FOREIGN KEY (orderId) REFERENCES Orders (orderId)

 ON UPDATE CASCADE ON DELETE NO ACTION,

 FOREIGN KEY (did) REFERENCES Dinosaur(did)

 ON UPDATE CASCADE ON DELETE NO ACTION);

**CREATE TABLE** Dinosaur ( did int NOT NULL AUTO INCREMENT PRIMARY KEY, dname VARCHAR(20) NOT NULL, weight int NOT NULL, price decimal(10,2) NOT NULL, age int NOT NULL, gender VARCHAR(6) NOT NULL, aboutMe VARCHAR(300), picture VARCHAR(100), speciesName VARCHAR(40) NOT NULL, available boolean NOT NULL. pid int NOT NULL, FOREIGN KEY(speciesName) **REFERENCES** Species(speciesName) ON UPDATE CASCADE ON DELETE NO ACTION, FOREIGN KEY(pid) REFERENCES JurassicPark(pid) **ON UPDATE CASCADE ON DELETE NO ACTION);** 

CREATE TABLE Orders( orderId INTEGER AUTO\_INCREMENT, customerId INTEGER NOT NULL, totalPrice INTEGER NOT NULL, PRIMARY KEY (orderId), FOREIGN KEY (customerId) REFERENCES Customer(cid) ON UPDATE CASCADE ON DELETE NO ACTION);

CREATE TABLE Shipment( sid int NOT NULL AUTO\_INCREMENT, did int NOT NULL, shipDate VARCHAR(10), height int NOT NULL, width int NOT NULL, length int NOT NULL, shipped BOOLEAN NOT NULL, PRIMARY KEY (sid), FOREIGN KEY (did) REFERENCES Dinosaur(did) ON UPDATE CASCADE ON DELETE NO ACTION);

CREATE TABLE PayPal( account int NOT NULL, cid int NOT NULL, PRIMARY KEY(account,cid), FOREIGN KEY (cid) REFERENCES Customer(cid) ON UPDATE CASCADE ON DELETE NO ACTION);

CREATE TABLE Review( cid int NOT NULL, text VARCHAR (300), PRIMARY KEY (cid), FOREIGN KEY (cid) REFERENCES Customer(cid) ON UPDATE CASCADE ON DELETE NO ACTION);

# 4 Site Map and Walk-Through

## 4.1 Site Map

Users not logged in can only view blue pages Customers logged in can view blue pages and green pages Administrators logged in can view all pages (blue, gree, and orange)

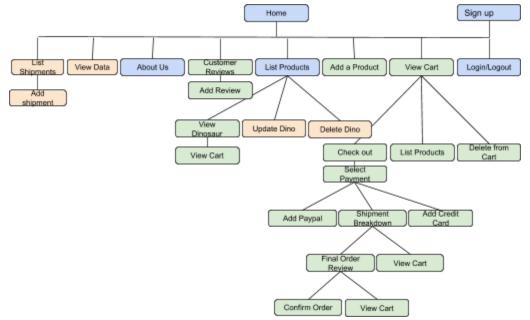

## 4.2 Site Walk-Through

Home About/Contact Us List Products

LINK TO SITE: <u>http://cosc304.ok.ubc.ca/24165152/tomcat/304\_lab7\_f/WebContent/shop.jsp</u> ADMIN LOGIN: email: <u>ramon.lawrence@dino.ca</u> password: 100Please

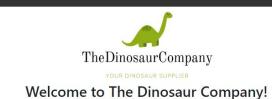

1) View our website, hosted on the cosc304 server.

| Home   About/Contact Us   View Customer Reviews   List Products | Sign Up | Login | î. |
|-----------------------------------------------------------------|---------|-------|----|
| Sign Up                                                         |         |       |    |
| Add User Information                                            |         |       | l  |
| Name (First and Last): *                                        |         |       | l  |
| E-mail: "                                                       |         |       | l  |
| Password: *                                                     |         |       | l  |
| Country: *                                                      |         |       | l  |
| Province/Territory: *                                           |         |       | l  |
| City: "                                                         |         |       | l  |
| Postal Code: "                                                  |         |       |    |
| Address: *                                                      |         |       |    |

2) Sign up as a new customer.

 Home
 About/Contact Us
 View Customer Reviews
 List Products
 Sign Up
 Login

 Congratulations. You have successfully created an account with The Dinosaur Company. Please login to continue.
 Please take note of your customer id:
 Image: Construct Company. Please login to continue.

Login

3) Congratulations on making an account with us! Navigate to the login button to login to your newly created account.

|                    |          | Lo    | ogin |  |
|--------------------|----------|-------|------|--|
| Username (E-mail): |          |       |      |  |
| Password:          |          |       |      |  |
| Type of User:      | Customer | Admin |      |  |
| Submit             |          |       |      |  |
| Forgot Password?   |          |       |      |  |
| Forgot Email?      |          |       |      |  |

4) Login with the account you just created. Make sure to login as a customer.

#### Search for a dinosaur by name:

| Search by Era: •<br>Leave blank fo |            |                          | by Gender: 🔻                                                                                                    |         | Submit | Ĩ.     |
|------------------------------------|------------|--------------------------|----------------------------------------------------------------------------------------------------|---------|--------|--------|
| Search F                           | Results    | :                        |                                                                                                    |         |        |        |
| View                               | Era        | Species                  | Name Age Gender Price<br>Species Description                                                                                                    | Picture | Update | Delete |
| View Dinosaur                      | Cretaceous | <u>Tyrannosaurus Rex</u> | The name Tyrannosaurus rex means<br>King of the Tyrant Lizards. These<br>fantastic beasts had tiny arms but a<br>powerful jaw and tail that could crush<br>their prey. | 20 Tr   | Update | Delete |
| View Dinosaur                      | Cretaceous | Pachycephalosaurus       | Derrick 11 male \$85,000                                                                                                    | 2.00    | Update | Delete |

Home About/Contact Us View Customer Reviews List Products Add a Product View Data List Shipments

5) Navigate to List product. Try to hover over a species to see the description. Note that you filter by era, species, or gender or search by a dinosaur name.

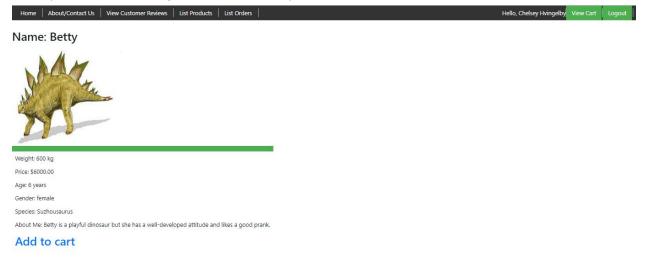

6) Click 'View Dinosaur' to see the detailed description of the specific dinosaur.

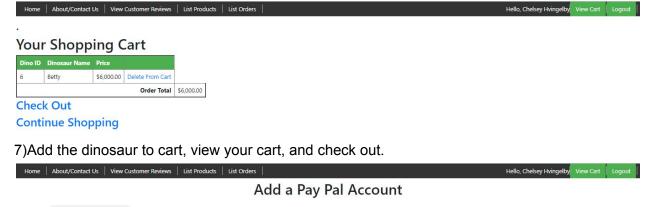

Account: \*

Submit

Add CreditCard

8) As a new user, you will have to enter either a credit card or a Pay Pal account. If you had previously entered a payment method, you could have choose that. You can now go back to purchase more dino's (please), or delete from cart and continue to checkout. If you checkout now, you will see the payment method that you previously added.

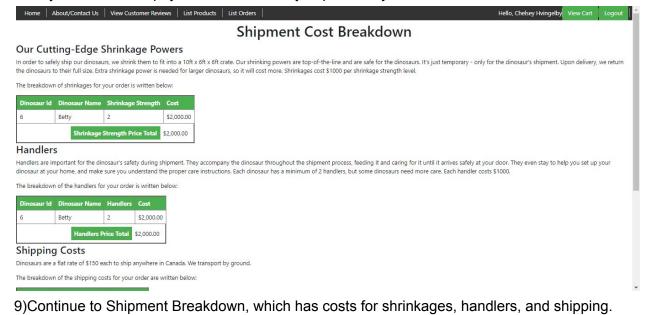

All taxes and shipping information displayed: Your Dinosaurs Dinosaur Id Dinosaur Name Dino Price Shrinkage Cost Handlers Cost Shipment Cost Dino Subtotal 6 Betty \$6,000.00 \$2,000.00 \$150.00 \$10,150.00 Order Subtotal: \$10,150.00 Taxes (%12): \$1,218.00 Order Total \$11,368.00 Confirm Order

Edit Cart

10) Continue to Final Cart Review.

Home About/Contact Us View Customer Reviews List Products List Orders

Home About/Contact Us View Customer Reviews List Products List Orders

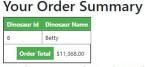

Order completed. Will be shipped soon ...

Your order reference number is: 3

Shipping to customer: 5, Name: Chelsey Hvingelby

11)You can now see your order summary and shipping reference number.

 Home
 About/Contact Us
 View Customer Reviews
 List Products
 List Orders
 Hello, Chelsey Hvingelby
 View Cart
 Logout

 The Dinosaur Company: Order List

Hello, Chelsey Hvingelby View Cart Logout

| Order Id | Customer Id | Customer Name     | Total Amount |             |  |  |
|----------|-------------|-------------------|--------------|-------------|--|--|
| 3        | 5           | Chelsey Hvingelby | \$1          | \$11,368.00 |  |  |
|          |             | Dinosau           | ld           | Price       |  |  |
|          |             | 6                 |              | \$6,000.00  |  |  |

12)Navigate to list orders to see all your orders.

Home About/Contact Us View Customer Reviews List Products List Orders

#### **View All Customer Reviews**

Hello, Chelsey Hvingelby

Add a Review

 Customer's Province
 Review

 AL
 I had an amazing experience while using the website. My dinosaur, Lisa the T-rex, was shipped very fast and in great conditions.

 AB
 I love my dinosaur, can't thank The Dinosaur Company enough! Amazing website with user interface as well!! :)

 NL
 I love dy dinosaur!

13)Since you are so happy with our product, you can click on view customer reviews to leave us a review. If you return to view customer reviews, you will find the review you entered.14)Go ahead and logout, you will be returned to the homepage.

Login

| Username (E-mail): | ramon.lawrence@dino.ca |       |
|--------------------|------------------------|-------|
| Password:          |                        |       |
| Type of User:      | ◎ Customer             | Admin |
| Submit             |                        |       |
| Forgot Password?   |                        |       |
| Forgot Email?      |                        |       |

15) We will now login as an admin. The admin account you can use will be <u>ramon.lawrence@dino.ca</u> with password 100Please. Admin's have the ability to login as either a customer or an admin, so make sure to select admin. You can also try changing the password by clicking forgot password here. You will have to enter your customer cid, which is 6 for this user. You will then have to answer the security question, by typing in 304 as the course number you teach. You can then update your password and will have to login again with the new password.

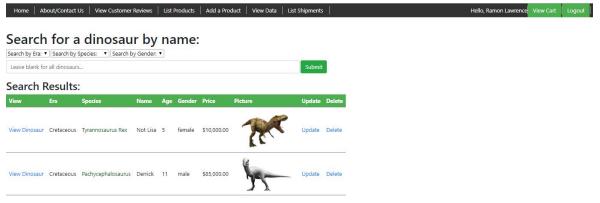

16)As an admin, when you navigate to list product, you will also have the option to update or delete a dinosaur.

| Home   About/Contact Us   View Customer Reviews   List Products   Add a Product   View Data   List Shipments                                                                                                    | Hello, Ramon Lawrence | View Cart | Logout | ^ |
|----------------------------------------------------------------------------------------------------|-----------------------|-----------|--------|---|
| Update Dinosaur Information<br>Fill in the fields you wish to update                                                                                                    |                       |           |        | l |
| Name:                                                                                                    |                       |           |        | l |
| Weight (in kg):                                                                                                    |                       |           |        | I |
| Price:                                                                                                    |                       |           |        | I |
| Age:                                                                                                    |                       |           |        | l |
| Gender: •                                                                                                    |                       |           |        | I |
| Species:                                                                                                    |                       |           |        | I |
| Paric                                                                                                    |                       |           |        | I |
| About Me:                                                                                                    |                       |           |        | I |
| Instructions for importing a picture     In Take a great picture that captures this dino's personality     Zsave the image you wish to use into the image folder using either a     jpg or png extension. Make sure the name you use to save the picture     is unique.     In the below text field, enter in the name of the image you saved,     including the extension. Name Picture Saved As: |                       |           |        |   |
| Submit                                                                                                    |                       |           |        | - |

17) If you update a dinosaur, you can change any fields, or leave them blank to keep them the same as they were previously.

| Home   .     | About/Contact Us   | View Custo  | omer Reviews   I | ist Products  | Add a Product    | View Data               |
|--------------|--------------------|-------------|------------------|---------------|------------------|-------------------------|
|              | s and shipp        | ing info    | ormation d       | isplayed:     |                  |                         |
| Your Dir     | Manager and Street |             |                  |               |                  | 10000                   |
| Dinosaur Id  | Dinosaur Name      | Dino Price  | Shrinkage Cost   | Handlers Cost | Shipment Cost    | A GLANDER CONTRACTOR    |
| 1            | Not Lisa           | \$10,000.00 | \$4,000.00       | \$11,000.00   | \$150.00         | \$25,150.00             |
| ĺ .          |                    |             |                  |               | Order Subto      | tal: \$25,150.0         |
|              |                    |             |                  | Admin         | Discount (50% of | f): -\$12,575.0         |
|              |                    |             |                  |               | Taxes (%         | 512): <b>\$</b> 1,509.0 |
|              |                    |             |                  |               | Order To         | tal \$14,084.0          |
| Confirm Orde | er                 |             |                  |               |                  |                         |

Edit Cart

18)As an admin, you can purchase dinosaurs the same way we did as a customer. You will notice that admins receive 50% off their purchase.

| Home       | About/Contact Us | View Customer Reviews | List Products | Add a Product | View Data | List Shipments | l | Hello, Ramon Lawrence | View Cart | Logout | ^ |
|------------|------------------|-----------------------|---------------|---------------|-----------|----------------|---|-----------------------|-----------|--------|---|
| Add D      | inosaur Inf      | ormation              |               |               |           |                |   |                       |           |        | l |
| Name: *    |                  | Dino                  |               |               |           |                |   |                       |           |        | l |
|            |                  |                       |               |               |           |                |   |                       |           |        | ı |
| Weight (in | kg): *           | 1000                  |               |               |           |                |   |                       |           |        | l |
|            |                  |                       |               |               |           |                |   |                       |           |        | l |
| Price: *   |                  | 10000000              |               |               |           |                |   |                       |           |        | l |
|            |                  |                       |               |               |           |                |   |                       |           |        | l |
| Age: *     |                  | 24                    |               |               |           |                |   |                       |           |        | l |
|            |                  |                       |               |               |           |                |   |                       |           |        | l |
| Gender: *  |                  | Female                |               |               |           |                |   |                       |           |        |   |
| Species: * |                  | Brontosaurus 🔻        |               |               |           |                |   |                       |           |        | l |
| Park Id: * |                  | 2 (Marine Dinos) 🔻    |               |               |           |                |   |                       |           |        |   |
| About Me:  |                  | I'm so friendly!      |               |               |           |                |   |                       |           |        |   |

19) If you navigate to add a product, the admin can insert a new dinosaur.

| Home         | About/Con           | tact Us   | View C          | ustomer Reviews         | List Products | Add a Product | View Data | List Shipments |            |        |        |       | Hello, Ramon Lawrence | View Cart | Logout |
|--------------|---------------------|-----------|-----------------|-------------------------|---------------|---------------|-----------|----------------|------------|--------|--------|-------|-----------------------|-----------|--------|
|              |                     | r a       | ship            | ment by                 | y Park I      | D:            |           |                |            |        |        |       |                       |           |        |
| Dinosa       |                     | ng sl     |                 | from your               | park:         |               |           |                |            |        |        |       |                       |           |        |
| Dino ID      | Dino Name           | Park      | Shipped         | Add Shipment            |               |               |           |                |            |        |        |       |                       |           |        |
| 4            | Abigail             | 1         | false           | Add Shipment            |               |               |           |                |            |        |        |       |                       |           |        |
| Dinosa       | urs shipp           | ed fr     | om you          | r park:                 |               |               |           |                |            |        |        |       |                       |           |        |
| Dino ID<br>2 | Dino Name<br>Reggie | Park<br>1 | Shipped<br>true | Ship Date<br>2018-11-30 |               |               |           |                |            |        |        |       |                       |           |        |
| 2011         | fvou                | مانہ      | kon             | lict chir               | omonte        |               | n         | rch for        | <u>- 1</u> | uracci | o nark | and v | iow if the el         | hinmo     | nto    |

20) If you click on list shipments, you can search for a Jurassic park, and view if the shipments that have been sent out or need to be sent out from that park. You can click on 'Add Shipment' when you are ready to send a shipment and add the date that the shipment was sent.

Hello, Ramon Lawrence View Cart Logout

# Database Tables for Admins

All Customer Information:

|   | Name              | password  | address              | city      | province | country   | postalCode | phone      | email                  | admin |
|---|-------------------|-----------|----------------------|-----------|----------|-----------|------------|------------|------------------------|-------|
| 1 | A. Anderson       | password1 | 103 AnyWhere Street  | Alabtraz  | AL       | Argentina | 11111      | 1234567890 | aanderson@anywhere.com | false |
| 2 | C. Cole           | AxBC12    | 333 Central Crescent | Chicago   | IL       | Canada    | 33333      | 3334445555 | cole@charity.org       | false |
| з | D. Doe            | 1234abc   | 444 Dover Lane       | Detroit   | MI       | Canada    | 44444      | 4445556666 | doe@doe.com            | false |
| 4 | E. Elliott        | ABCD1245  | 555 Everwood Street  | Engliston | IA       | Canada    | 55555      | 5556667777 | engel@uiowa.edu        | false |
| 5 | Chelsey Hvingelby | admin1    | 404 Sandstone Place  | Okotoks   | AB       | Canada    | T1S1P9     | 4033363754 | admin@dino.ca          | true  |
| 6 | Ramon Lawrence    | 100Please | 404 House Not Found  | Kelonwa   | BC       | Canada    | T1L7Y3     | 2506784032 | ramon.lawrence@dino.ca | true  |
|   |                   |           |                      |           |          |           |            |            |                        |       |

Home About/Contact Us View Customer Reviews List Products Add a Product View Data List Shipments

21)As an admin, you can navigate to 'View Data' to view tables of all the orders, shipments, and customers.

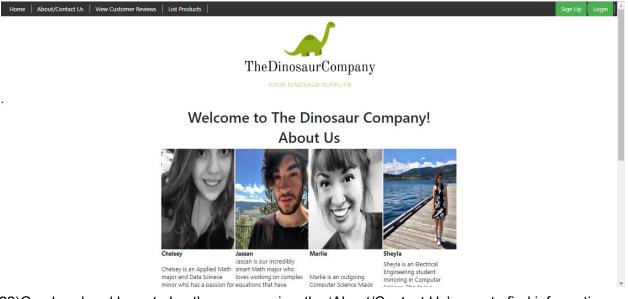

22)Go ahead and logout. Lastly, you can view the 'About/Contact Us' page to find information regarding where to contact us and the incredible masterminds behind The Dinosaur Company.

# 5 Thinking Ahead

### 5.1 Limitations

- 1) We are not sending the receipts, just displaying them on the screen for the user.
- 2) We do not actually have any Jurassic Parks, nor do we own any dinosaurs, so everything on our website (except the fun facts) is fictitious.
- 3) No payments will go through, and no shipments will be processed.
- 4) The user should not enter real credit card or PayPal information on this site, since it is not secure or encrypted.
- 5) Have to manually add dinosaur images to project folder.
- 6) No error prevention for removing dinosaurs, whose delete button is right beside the update dinosaur button. So do not accidentally delete dinosaurs because there is no going back.
- 7) Since our dinosaur company is just kicking off, there may be no dinosaurs from certain eras/species

## 5.2 Known Bugs

A user cannot write a review twice, or an error will be thrown. There is very little client-side data validation, so make sure you enter your data correctly to avoid errors thrown.

# 5.3 Implemented Features

| Feature                          | Points | Status (%<br>complete) | Code Flles/Comments                                                                                                    |
|----------------------------------|--------|------------------------|----------------------------------------------------------------------------------------------------|
| Hosting                          |        |                        |                                                                                                    |
| Running on cosc304 server        | 2      | 100%                   | Link:<br>http://cosc304.ok.ubc.ca/24165152/tomcat/304_lab7_f/WebCont<br>ent/shop.jsp<br>Login: <u>ramon.lawrence@dino.ca</u><br>Password: 100Please |
| Main/Home Page                   |        |                        |                                                                                                    |
| Search for a product by name     | 1      | 100%                   | listprod.jsp                                                                                                    |
| Browse products by category      | 1      | 100%                   | listprod.jsp                                                                                                    |
| List products (by search/browse) | 1      | 100%                   | listprod.jsp                                                                                                    |

| List products with an image                    | 2 | 100% | listprod.jsp                                                                                                    |
|------------------------------------------------|---|------|----------------------------------------------------------------------------------------------------|
| Page header with menu                          | 1 | 100% | navigation.jsp<br>navigation.css<br>(included in each code file)                                                                                                    |
| Page header shows current logged in user       | 1 | 100% | navigation.jsp<br>(included in each code file)                                                                                                    |
| Dynamic products on page based on sales        | 2 | 100% | Orders.jsp<br>listprod.jsp<br>Note: Ordered dinosaurs become unavailable for<br>searching in the catalogue.                                                                   |
| Shopping Cart                                  |   |      |                                                                                                    |
| Add to shopping cart                           | 1 | 100% | addcart.jsp                                                                                                    |
| View shopping cart                             | 1 | 100% | showcart.jsp                                                                                                    |
| Remove item from shopping cart                 | 1 | 100% | deleteFromCart.jsp<br>showcart.jsp<br>Note: accessible from View Cart                                                                                                    |
| Improved formatting/UI (e.g.<br>in header bar) | 1 | 100% | Navigation.jsp, navigation.css<br>showcart.jsp<br>Note: for improved UI we have the green view cart<br>button as well as a formatted table with colour<br>changes upon hover. |
| Checkout                                       |   |      |                                                                                                    |
| Checkout with customer id                      | 1 | 100% | Note: The user must have already been logged in to view cart which goes to checkout                                                                                           |
| Checkout with payment /<br>shipment info       | 2 | 100% | selectPaymentMethod.jsp<br>addPP.jsp<br>addCC.jsp<br>Note: we assume you can only check out with<br>payment info                                                              |
| Check out with data validation                 | 3 | 50%  | addPP.jsp, addCC.jsp<br>Note: The form cannot proceed unless all required<br>fields are full.                                                                                 |
| Inventory tracking by store/warehouse          | 3 | 100% | adminShipmentStatus.jsp<br>Note: Allows the user to ship orders from the parks<br>they work at                                                                                |

| Calculate taxes/shipping (by items/state) | 2 | 100% | Shipment.jsp, finalOrderReview.jsp<br>Note: taxes/shipping calculated by items, not<br>province. We also include calculations for handlers<br>and shrinkages per dinosaur.                                                     |
|-------------------------------------------|---|------|----------------------------------------------------------------------------------------------------|
| Product Detail Page                       |   |      |                                                                                                    |
| Product detail page and item description  | 3 | 100% | viewDino.jsp                                                                                                    |
| Product detail has an image               | 1 | 100% | viewDino.jsp                                                                                                    |
| User Accounts and Login                   |   |      |                                                                                                    |
| Create user account page                  | 3 | 100% | signup.jsp                                                                                                    |
| Create account with data validation       | 3 | 50%  | signup.jsp<br>Note: all required fields must must be filled and @<br>sign checked for email validation. Password is<br>hidden for protection                                                                                   |
| Login/logout                              | 2 | 100% | login.jsp<br>logout.jsp                                                                                                    |
| Register user /Forgot<br>password email   | 4 | 100% | signup.jsp, forgotPassword.jsp, forgotEmail.jsp<br>Note: Forgot password/email are recovered using<br>customer id and security question/answer                                                                                 |
| Page listing all orders for user          | 1 | 100% | listorder.jsp                                                                                                    |
| Product Reviews                           |   |      |                                                                                                    |
| Ability to enter a review on a product    | 2 | 100% | addReview.jsp<br>addReviewProcessing.jsp<br>Note: We do not have an ability to enter a review on<br>a product since the dinosaur is removed off the<br>product list when purchased. Instead we did general<br>customer reviews |
| Display product review on product detail  | 1 | 100% | viewReview.jsp<br>Note: we only show the reviews on a general page.<br>See above.                                                                                                    |
| Administrator Portal                      |   |      |                                                                                                    |
| Secured by login                          | 3 | 100% | login.jsp<br>loginProcessing.jsp                                                                                                    |
| List all customers                        | 1 | 100% | AdminQuery.jsp                                                                                                    |

| List report showing total sales/orders    | 1       | 100% | AdminQuery.jsp                                                                                                    |
|-------------------------------------------|---------|------|----------------------------------------------------------------------------------------------------|
| Add new product                           | 2       | 100% | addProduct.jsp<br>addProductProcessing.jsp                                                                                                    |
| Update/delete product                     | 2       | 100% | updateProduct.jsp<br>updateProduct.jsp<br>deleteProduct.jsp<br>Note: these features are available from the<br>listprod.jsp page as an admin.                                                                                                    |
| Change order status/ship order            | 1       | 100% | adminShipmentStatus.jsp<br>addShipment.jsp                                                                                                    |
| Upload a photo to file system for product | 2       | 100% | addProduct.jsp<br>Note: you can upload an image that is already in the<br>project folder by submitting its file path                                                                                                    |
| Database System/General                   |         |      |                                                                                                    |
| User interface and navigation/usability   | Up to 5 | 100% | Header allows for easy site navigation, and multiple<br>buttons and links increase user mobility and flexibility<br>in where they want to go in the site.<br>Colours/features/logos are pretty, especially<br>considering only 1 of us is a COSC major (who just<br>switched in this January), none of us are in web<br>design, or have done any front end.                                     |
| Other                                     | Up to 5 | 100% | <ul> <li>-if an admin orders a product they get 50% off</li> <li>-hover over species name to get species description on listprod.jsp</li> <li>-shipment cost breakdown per dinosaur that includes handlers, shrinkages, tax, and shipping.</li> <li>-our shipments come from multiple warehouses (JurassicParks)</li> <li>-Helpful AboutUs/ContactUs page with our pictures and bios</li> </ul> |
| Total: (maximum 50)                       | 65      |      |                                                                                                    |